# **JClic** en la escuela

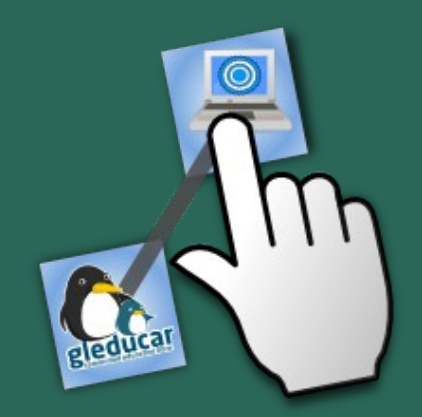

www.argenclic.org.ar

fernando@gleducar.org.ar

**JClic** en la escuela Una comunidad de educadores Una multitud de creaciones multimedia<sup>U</sup>na herramienta amigable <sup>U</sup>n modo de empezar a compartir

# ¿Qué es **JClic**?

Su historia Sus características principales Su comunidad Sus proyectos

Creador: Francesc Busquet Burguera

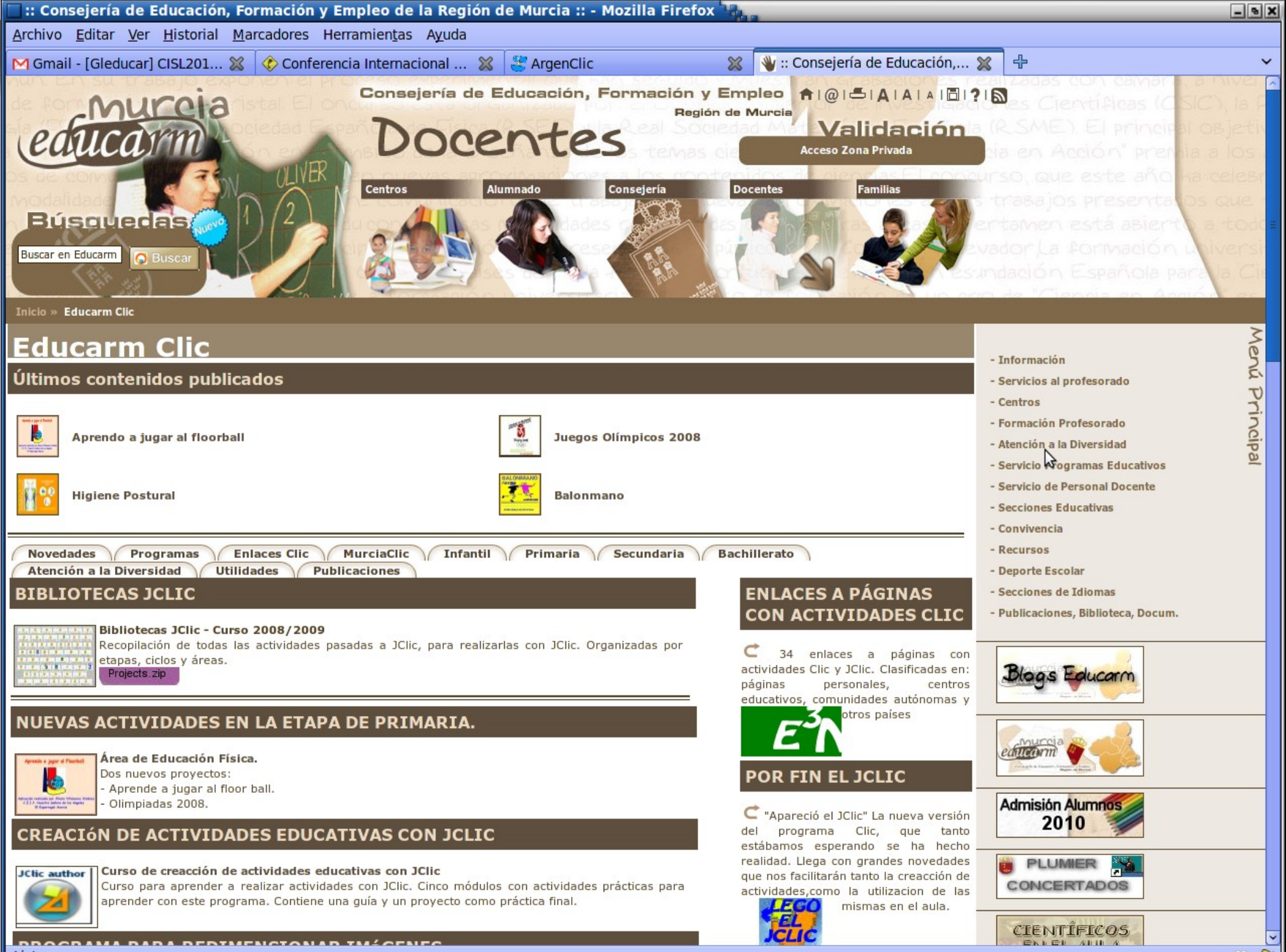

Listo

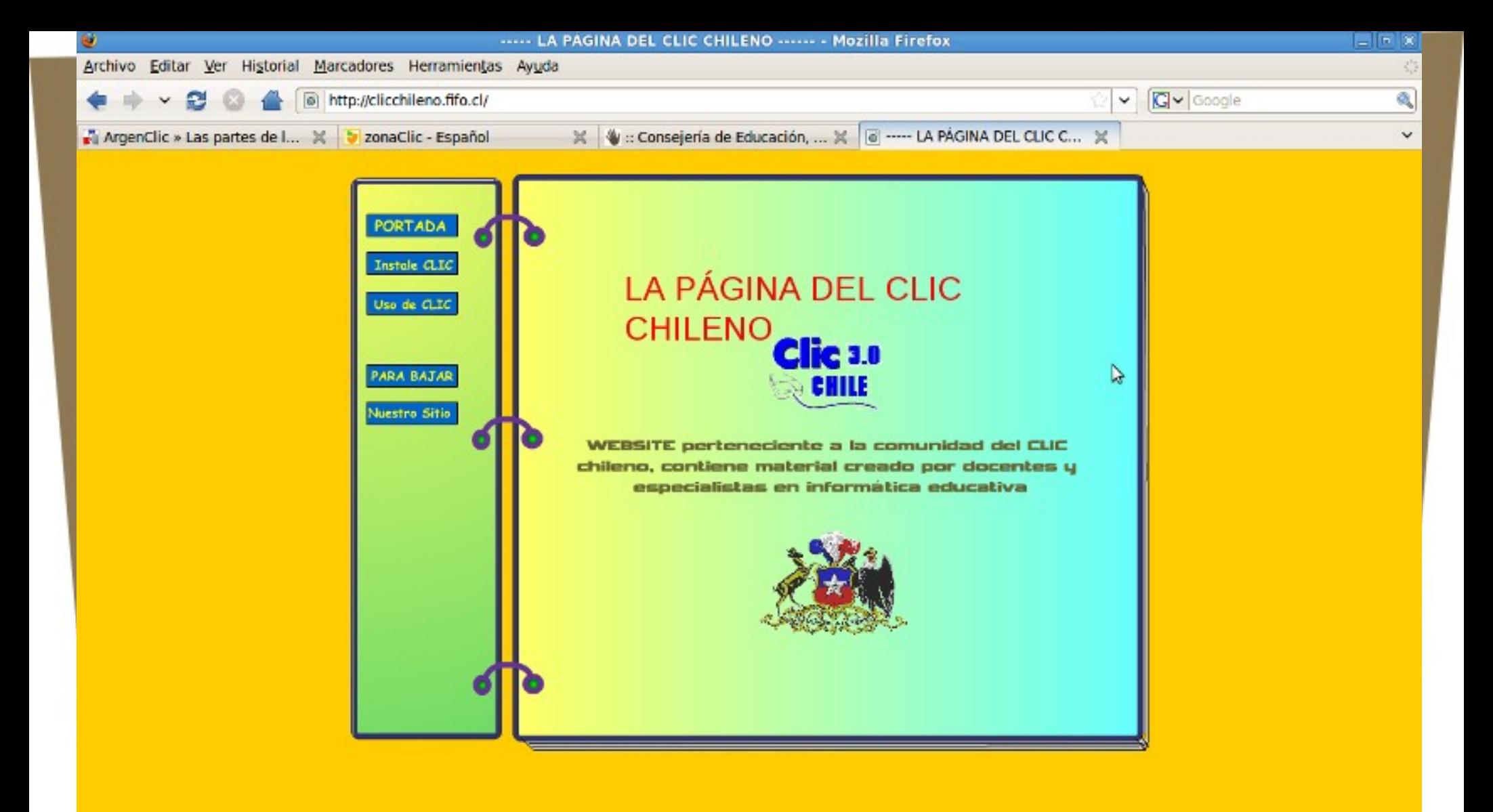

Transfiriendo datos desde clicchileno.fifo.cl...

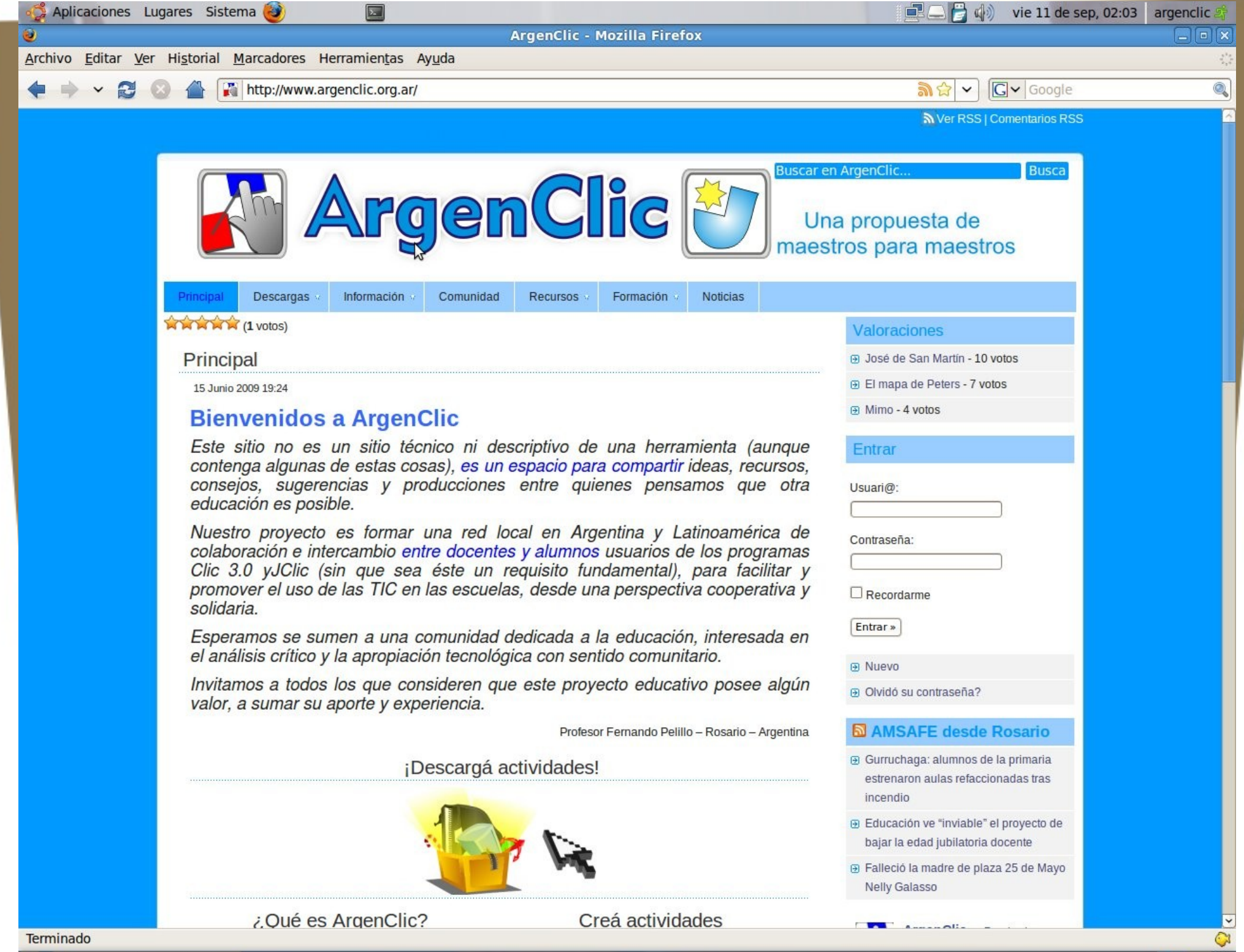

 $\bullet$ 

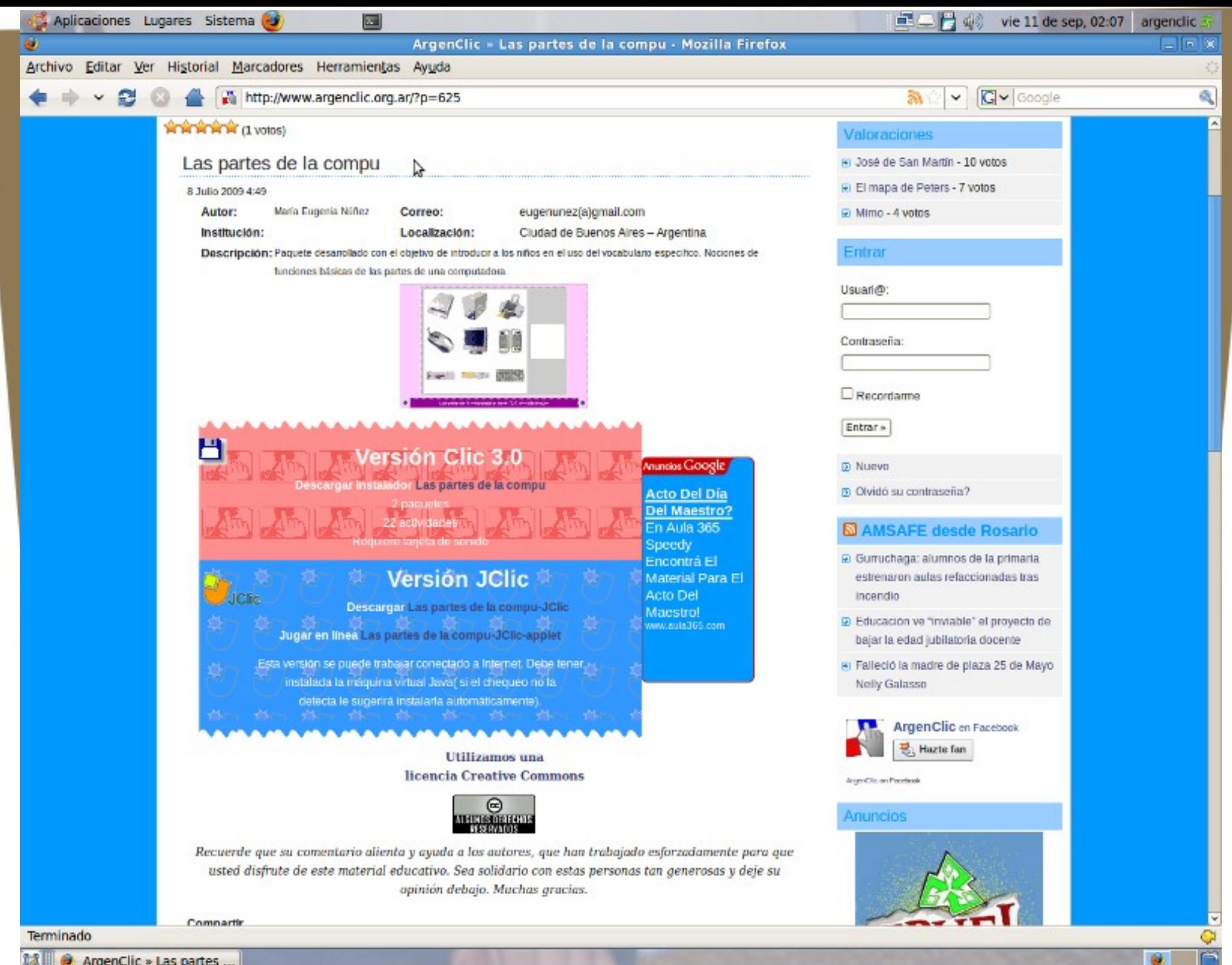

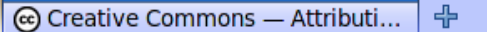

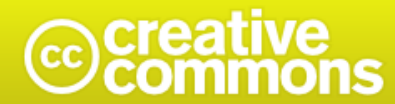

 $\overline{\phantom{a}}$ 

C

Atribución-NoComercial-CompartirDerivadasIgual 2.5 Argentina

#### Usted es libre de:

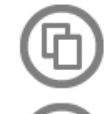

copiar, distribuir, exhibir, y ejecutar la obra

hacer obras derivadas

#### Bajo las siguientes condiciones:

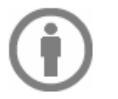

Atribución - Usted debe atribuir la obra en la forma especificada por el autor o el licenciante.

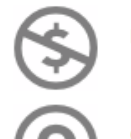

No Comercial - Usted no puede usar esta obra con fines comerciales.

Compartir Obras Derivadas Igual - Si usted altera, transforma, o crea sobre esta obra, sólo podrá distribuir la obra derivada resultante bajo una licencia idéntica a ésta.

#### With the understanding that:

Waiver - Any of the above conditions can be waived if you get permission from the copyright holder.

Dominio Público - Where the work or any of its elements is in the public domain under applicable law, that status is in no way affected by the license.

Other Rights - In no way are any of the following rights affected by the license:

. Your fair dealing or fair use rights, or other applicable copyright exceptions and limitations;

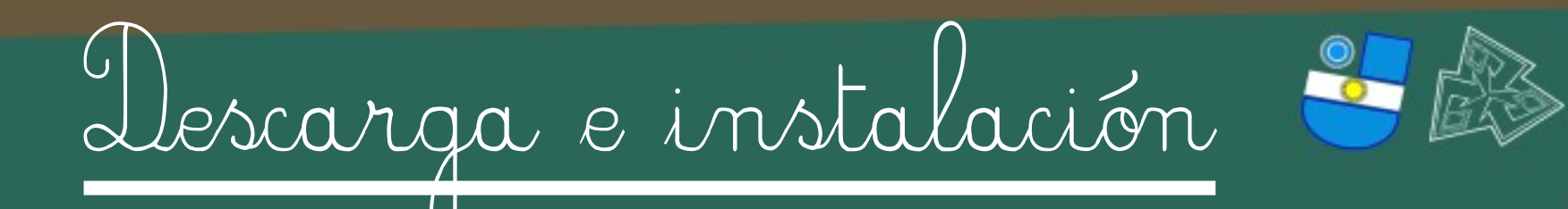

Repositorios oficiales

## Instaladores para Sistemas privativos

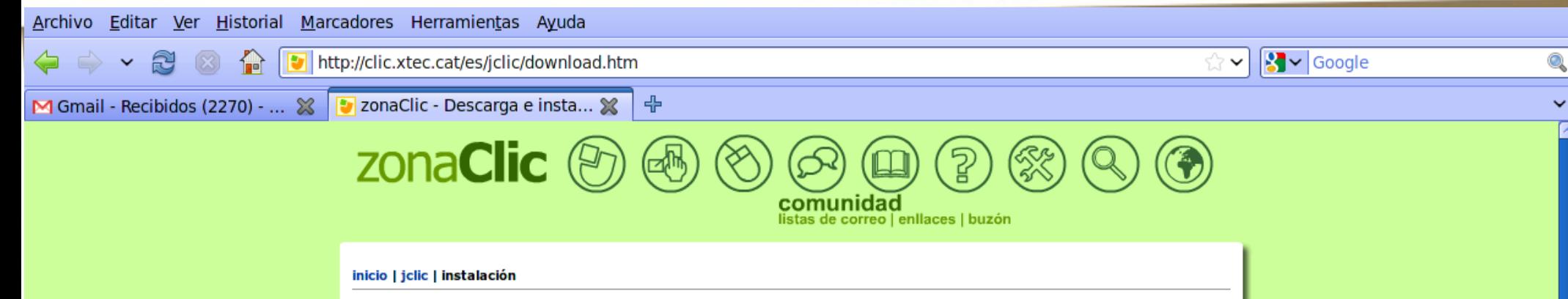

#### Descarga e instalación de JClic

JClic es una aplicación Java que se distribuye mediante la tecnología WebStart. La primera vez que hagas clic en los enlaces de esta página se descargarán los programas, que quedarán instalados en el ordenador. A partir de ahí podrás poner en marcha las las aplicaciones tantas veces como desees, ya sea desde la ventana de control de Java WebStart o mediante los iconos que se crean en el escritorio y en el menú inicio. La conexión a Internet sólo es necesaria la primera vez.

Para poner en marcha los programas haz clic en los iconos de esta página. Si no arrancan automáticamente puede que sea necesario actualizar el sistema Java del ordenador.

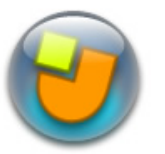

#### **JClic**

Es el programa principal, y sirve para visualizar y ejecutar las actividades. Os permite crear y organizar vuestra propia biblioteca de proyectos, y escoger entre diversos entornos gráficos y opciones de funcionamiento.

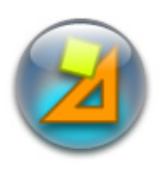

#### **JClic author**

Esta herramienta permite crear y modificar proyectos JClic, en un entorno visual muy intuitivo e inmediato. También ofrece la posibilidad de convertir al nuevo formado los paquetes hechos con Clic 3.0, y otras prestaciones como la publicación de las actividades en una página web o la creación de instaladores de proyectos.

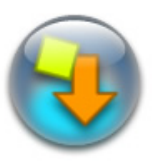

#### Actividades de demostración

La mejor manera de descubrir las posibilidades de JClic y aprender a crear nuevas aplicaciones es dar un paseo por las actividades de demostración y examinarlas. Este botón os llevará a una página desde la cual podréis descargarlas e integrarlas en vuestra biblioteca de proyectos.

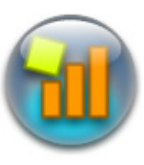

#### **JClic reports**

Este módulo permite gestionar una base de datos en la que se recopilarán los resultados obtenidos por los alumnos al realizar las actividades de los proyectos JClic. El programa trabaja en red y ofrece también la posibilidad de generar informes estadísticos de los resultados.

Es muy importante leerse las instrucciones de funcionamiento antes de utilizarlo por primera yez.

 $\odot$ 

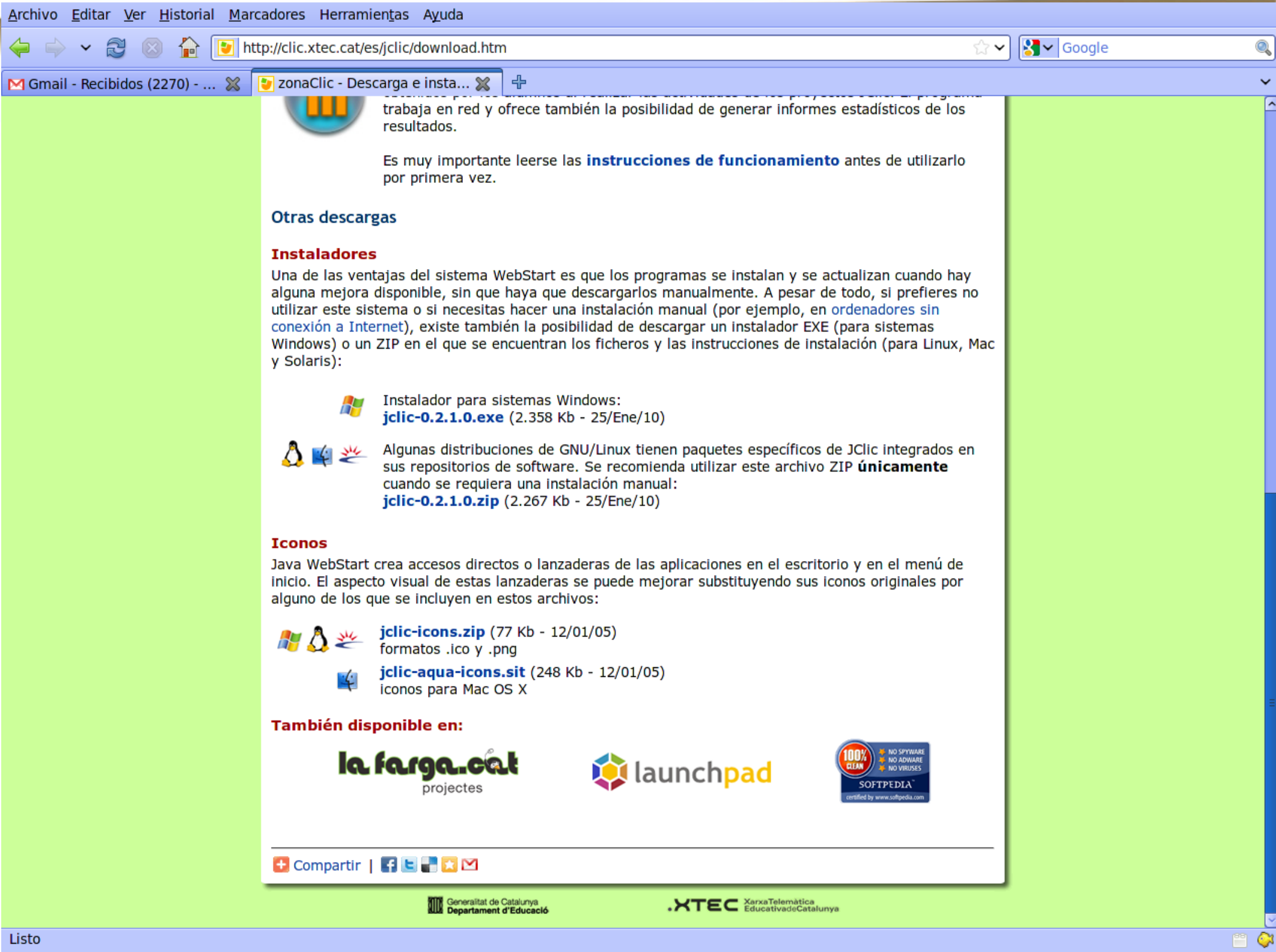

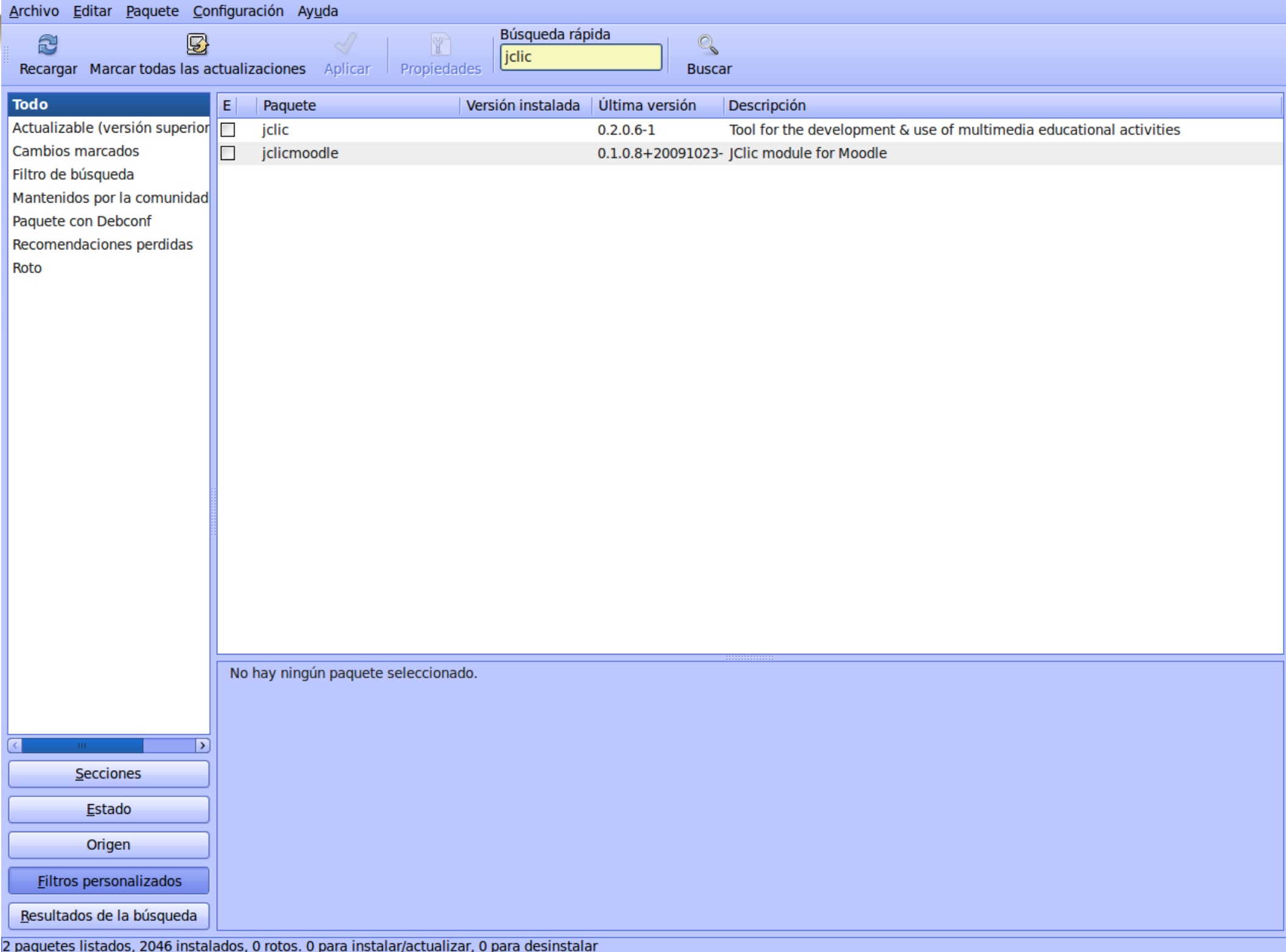

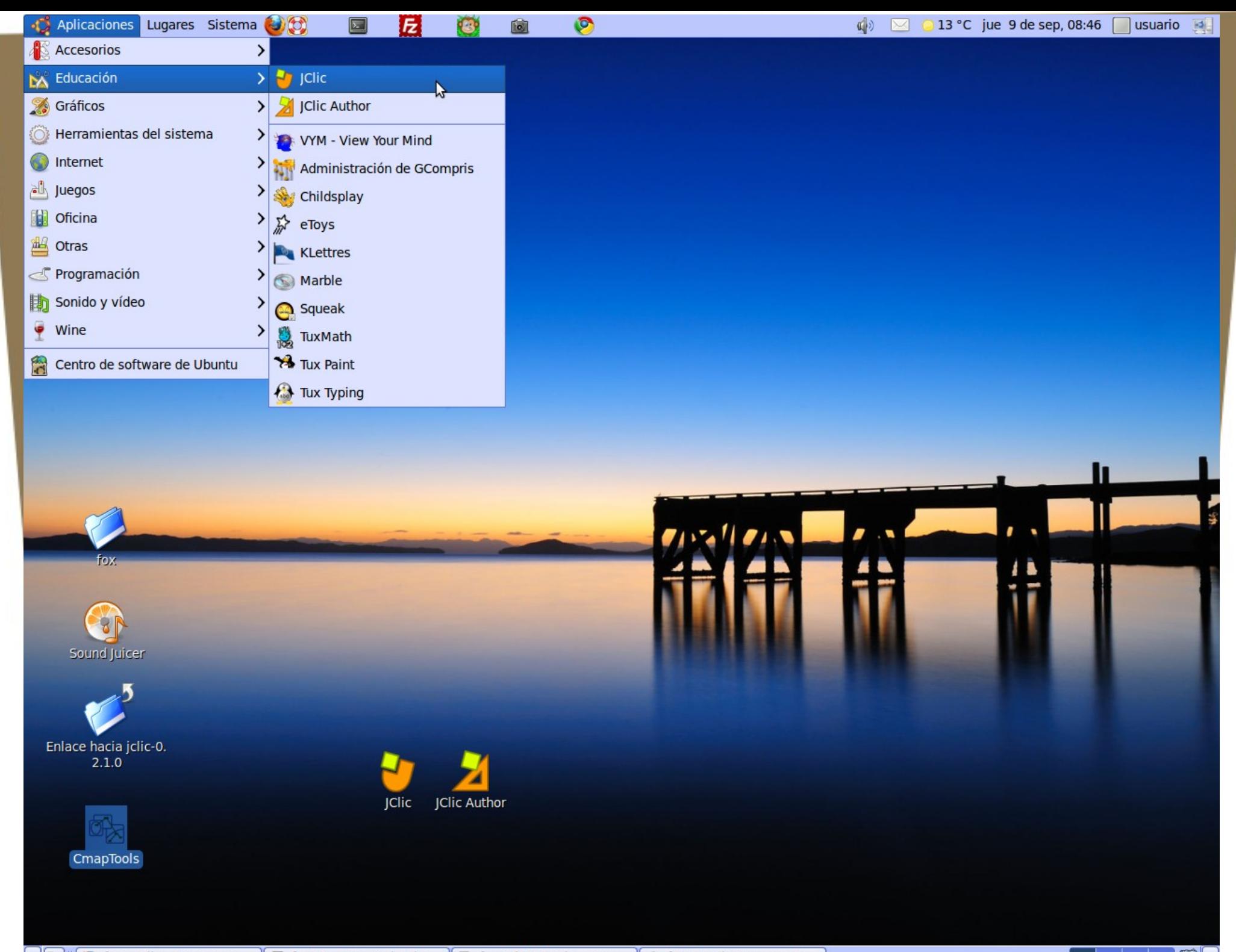

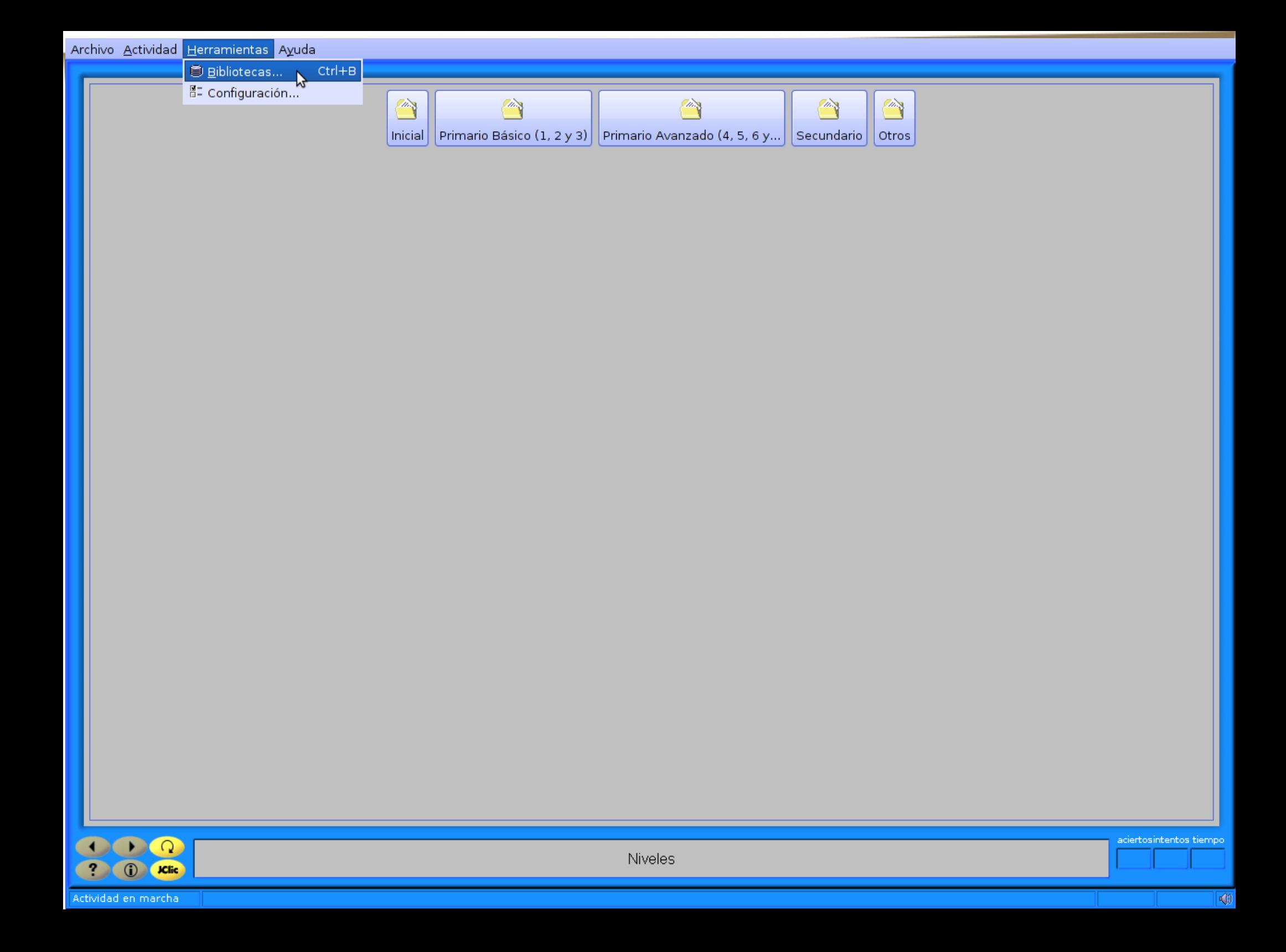

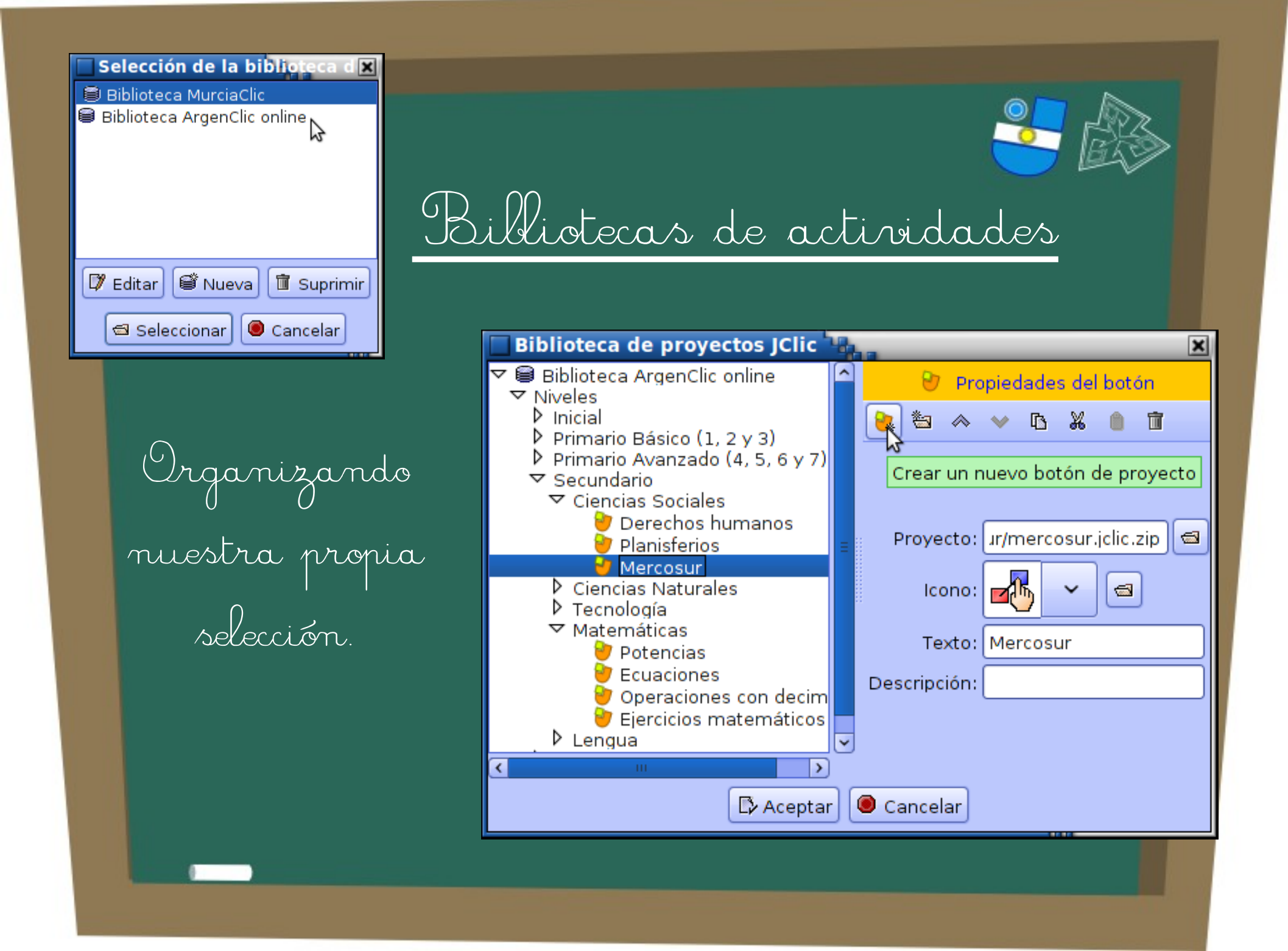

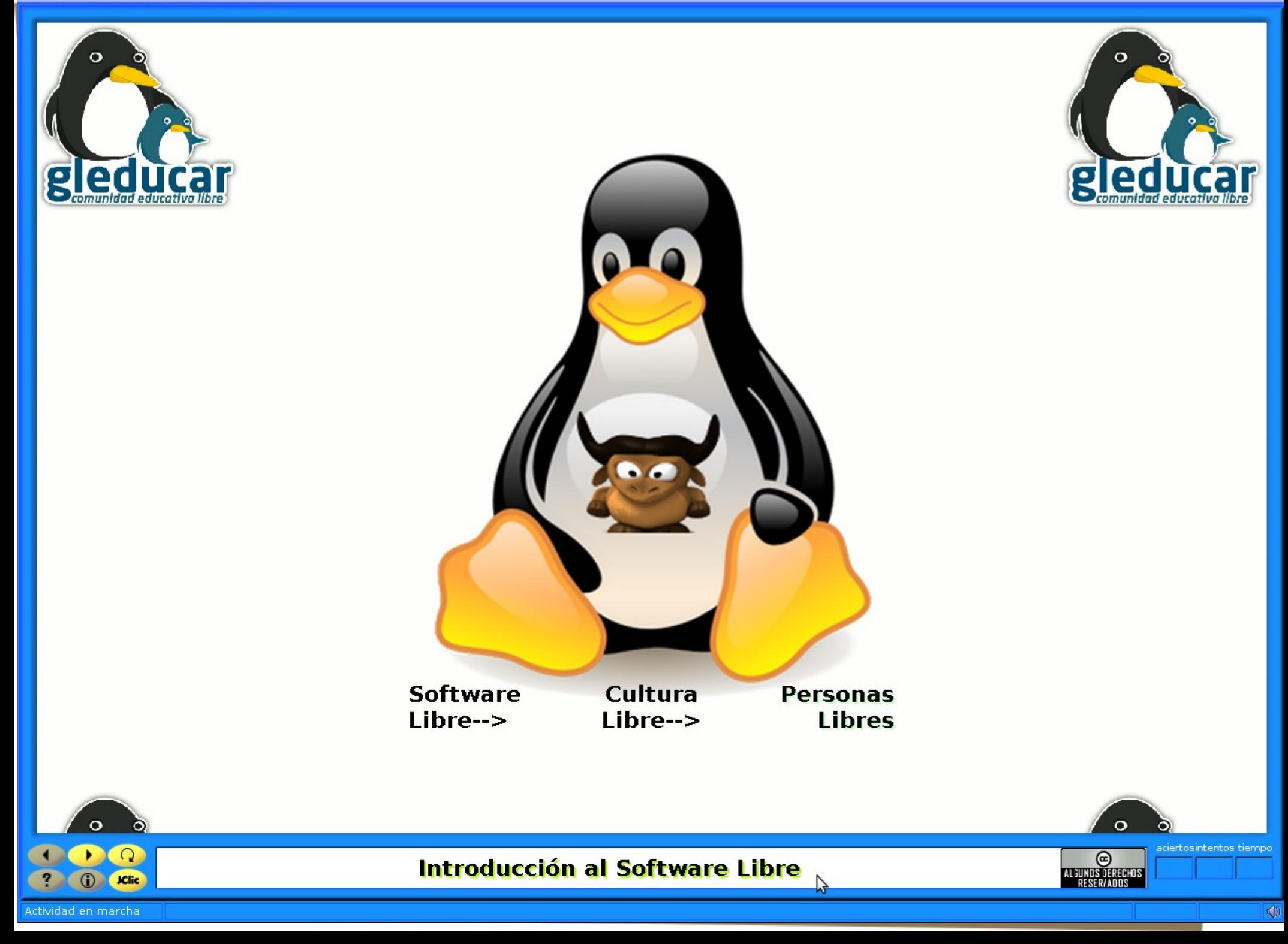

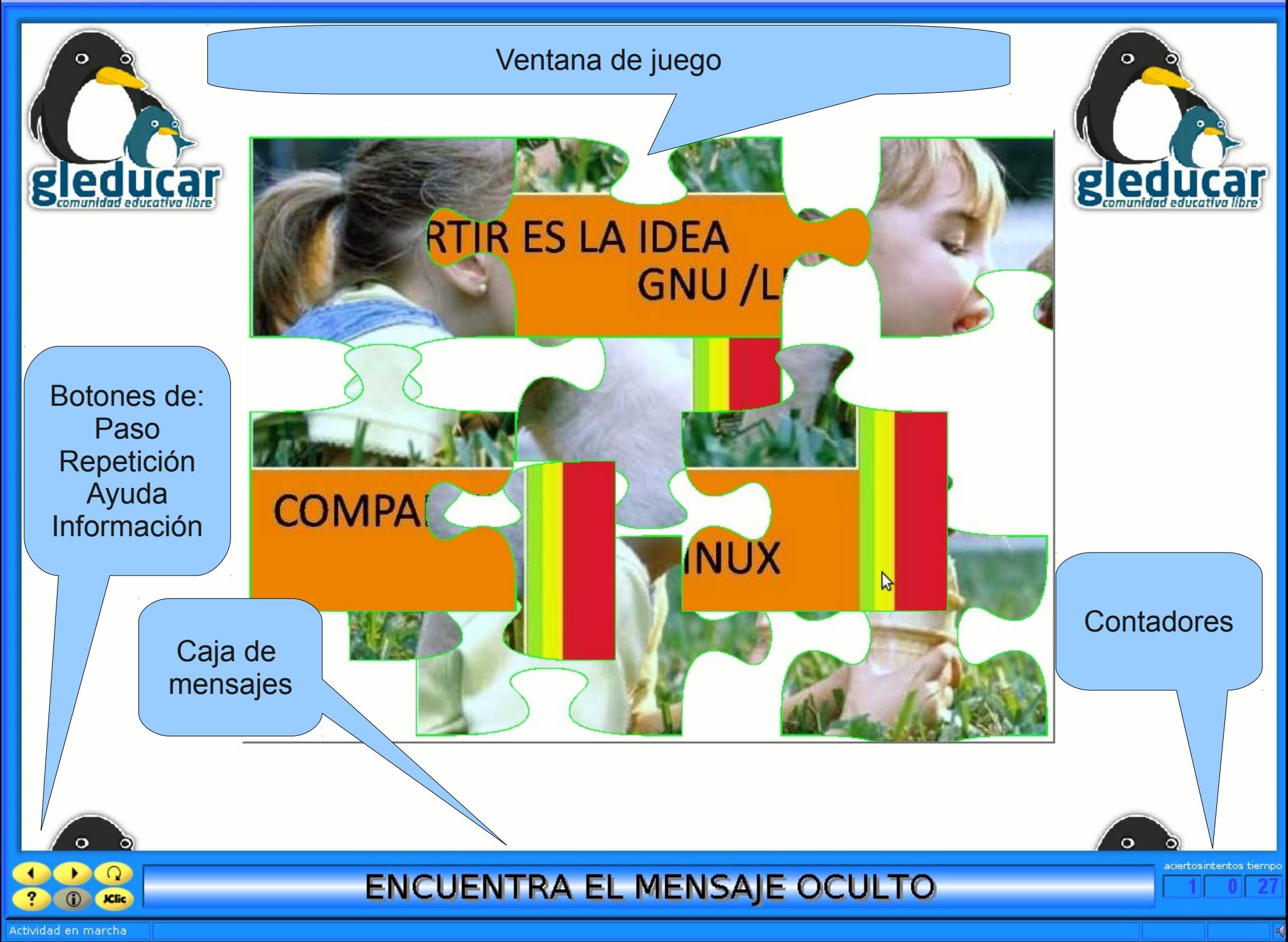

Archivo Actividad Herramientas Ayuda

gleducar

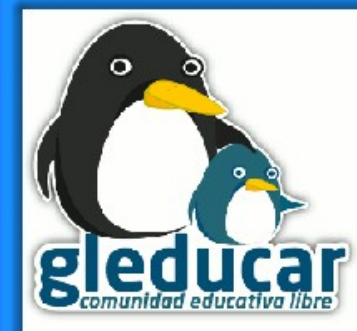

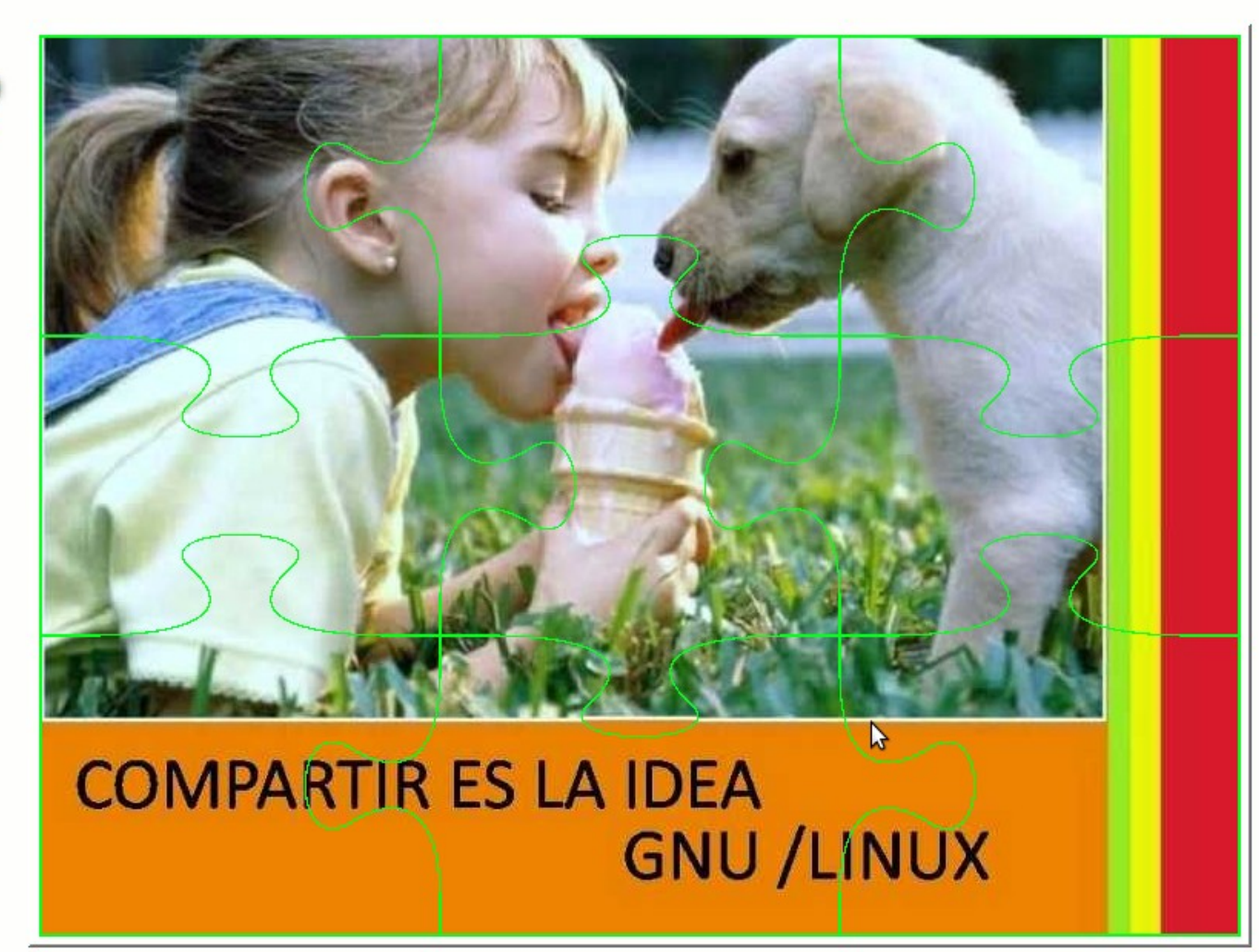

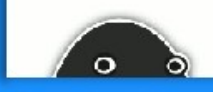

iActividad terminada!

 $\Omega$ 

**JClic** 

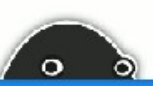

#### AHORA PODÉS COMPARTIRLO

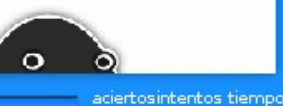

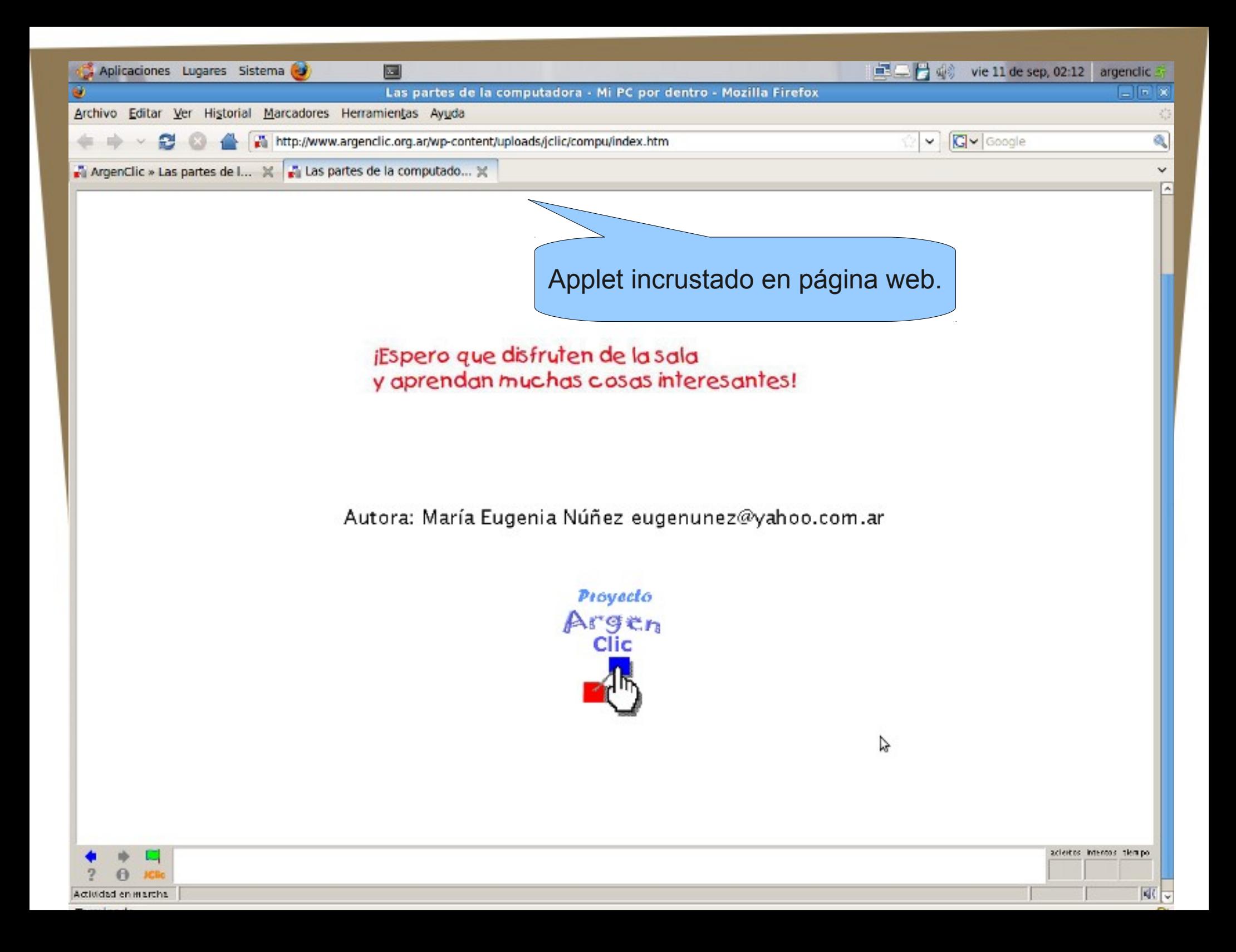

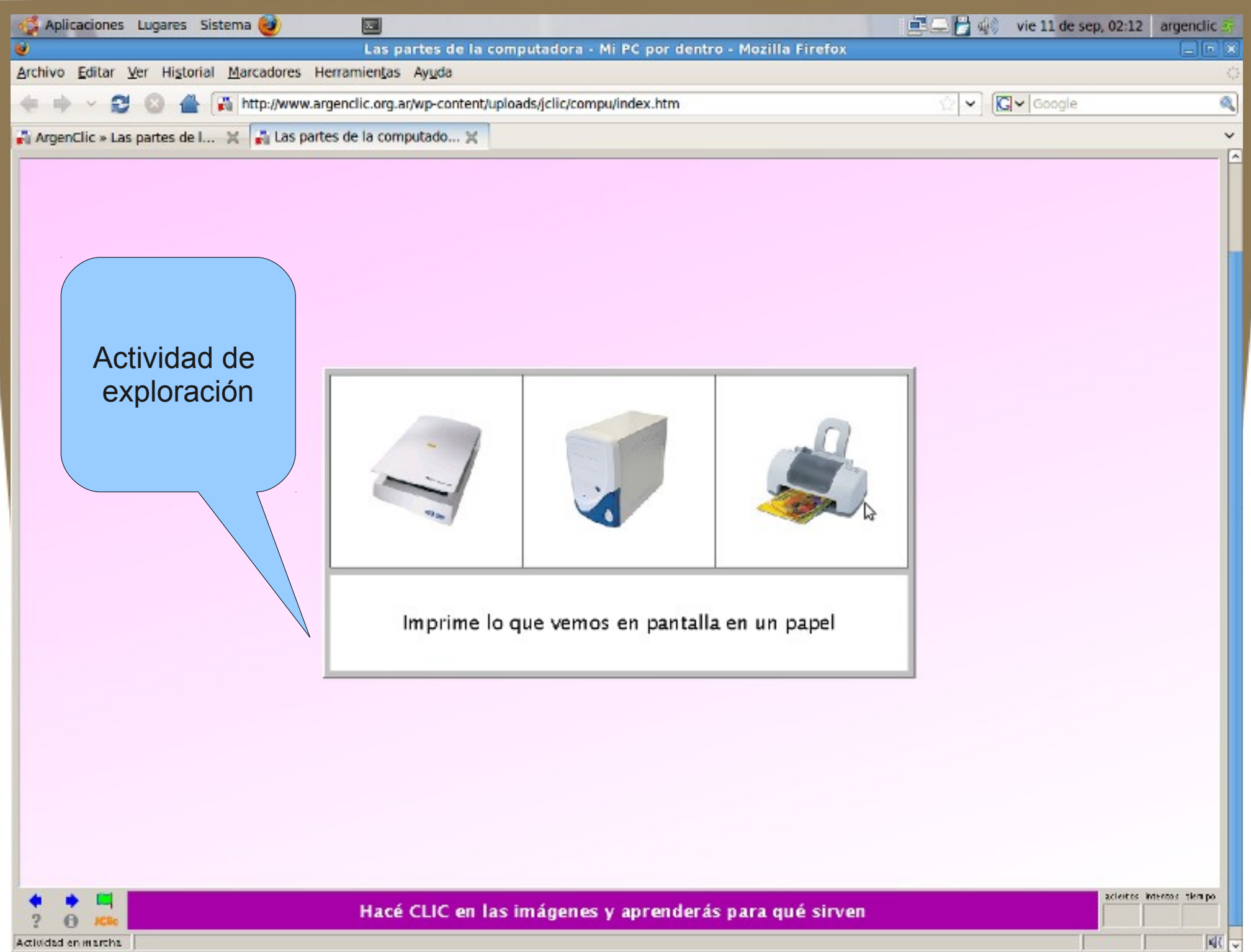

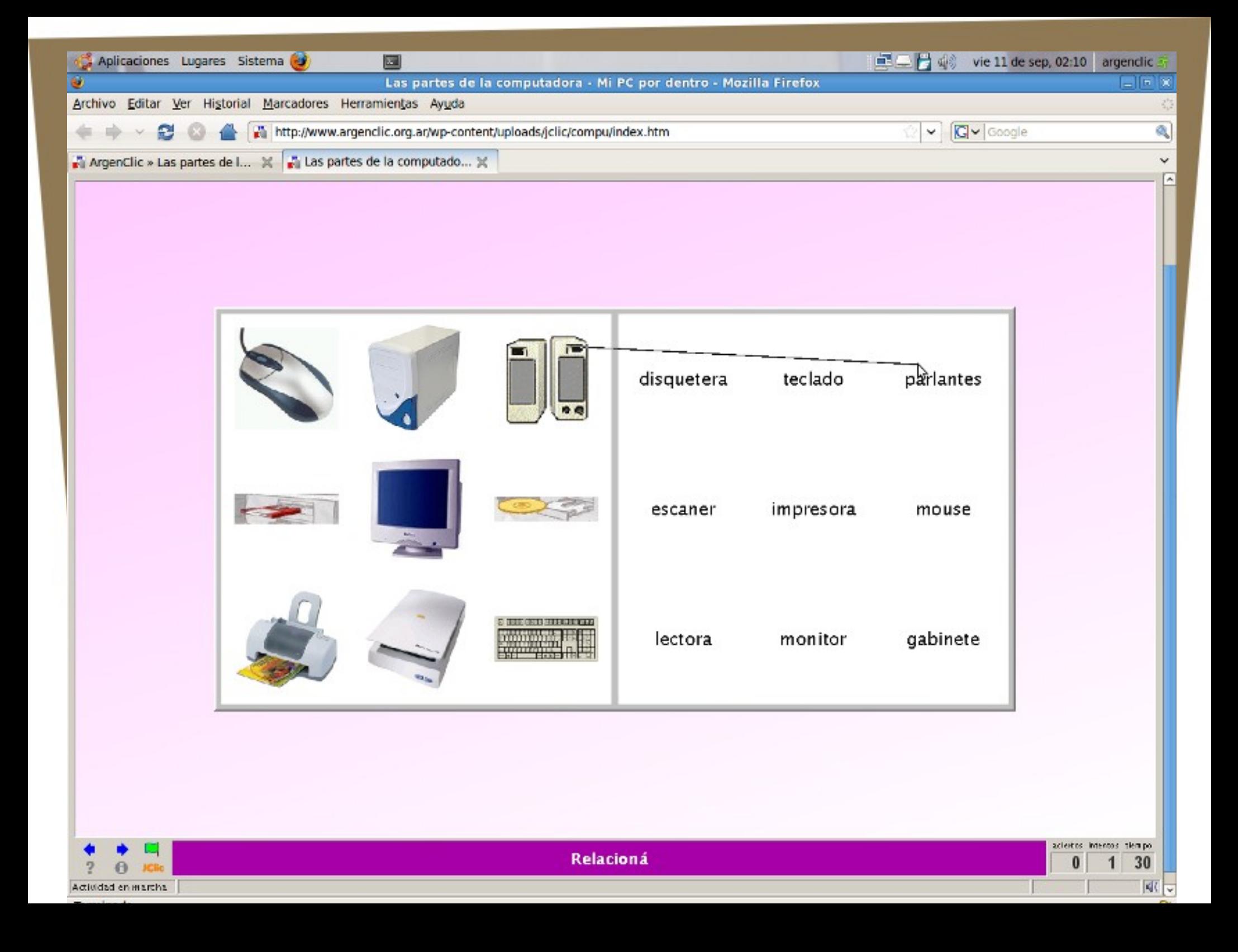

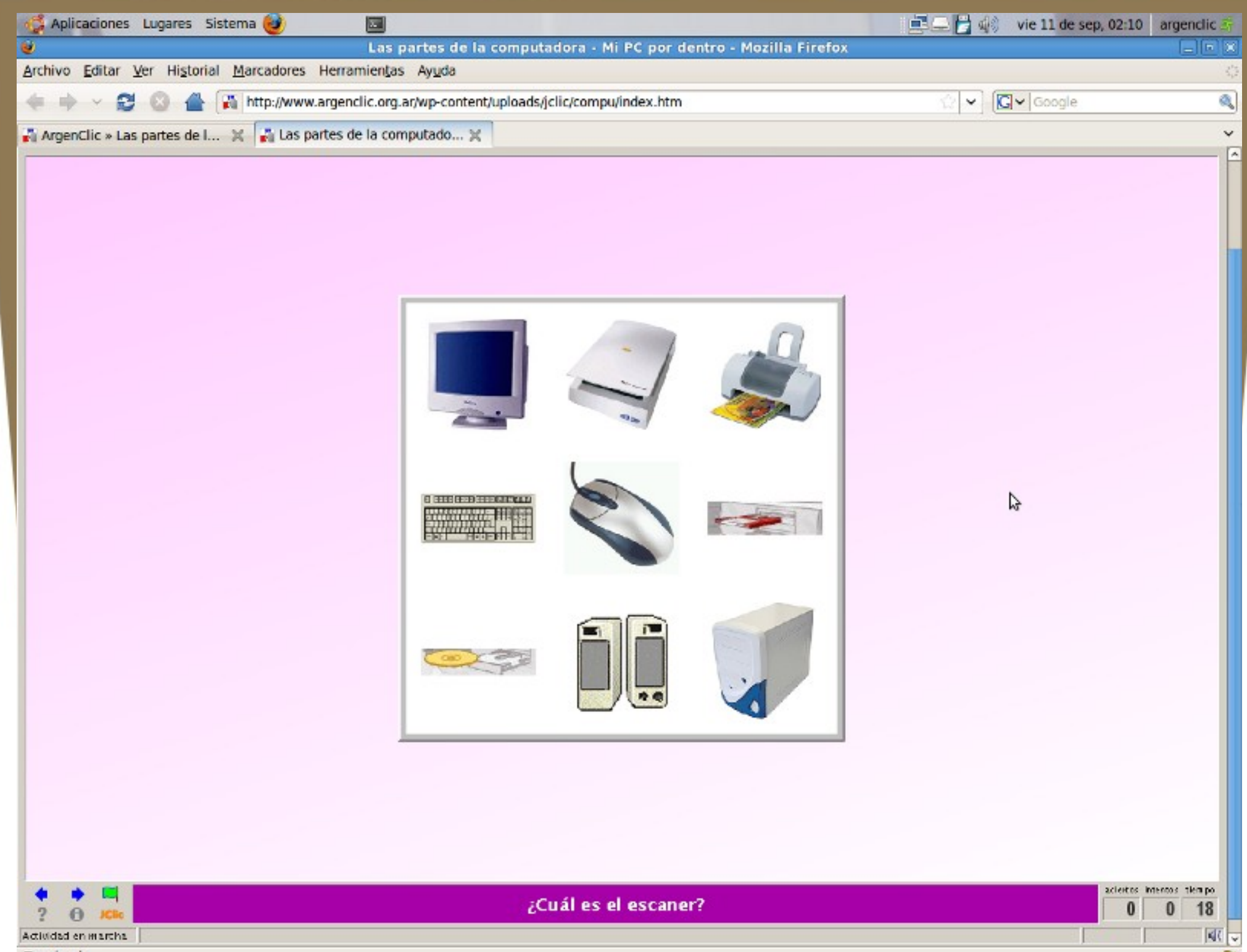

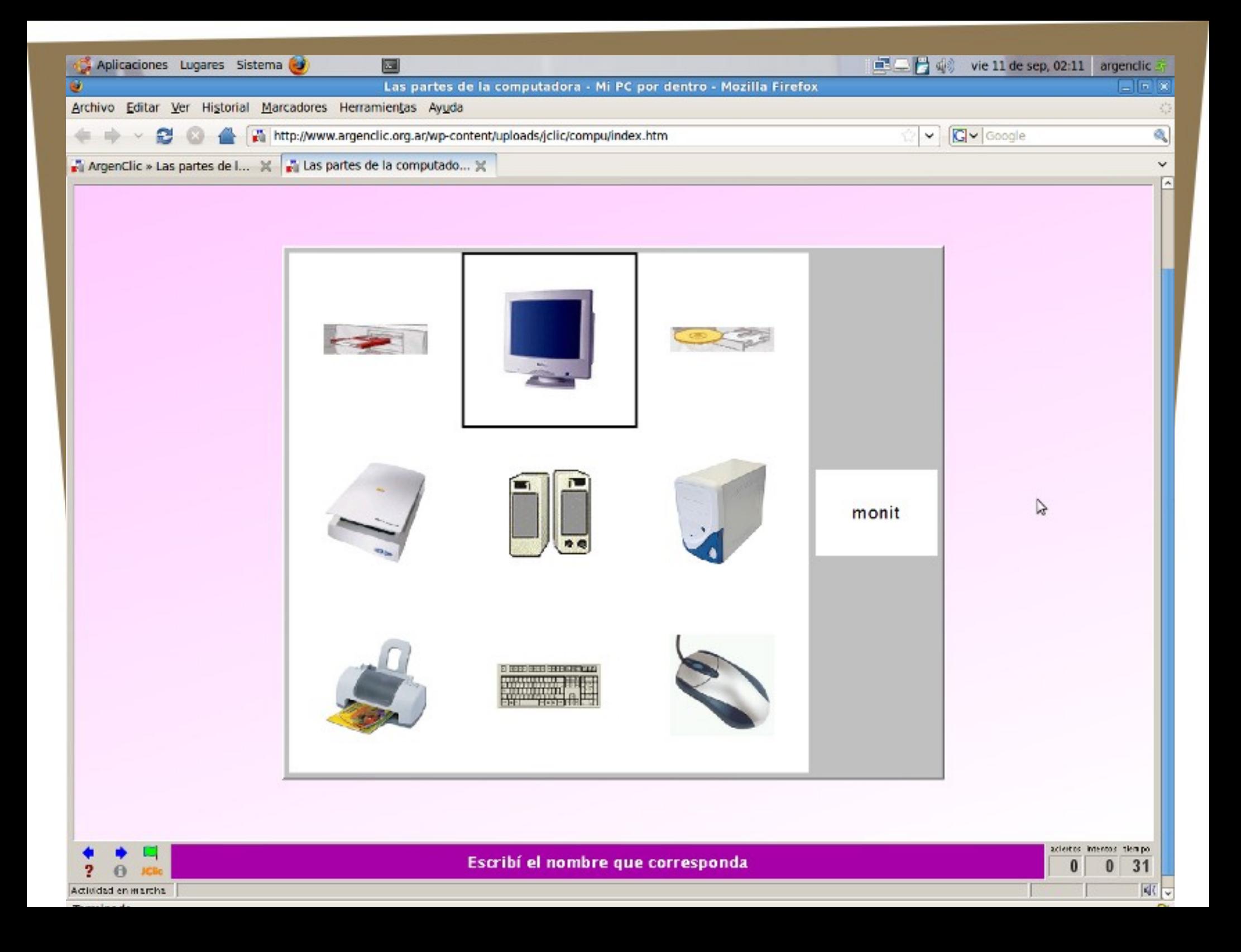

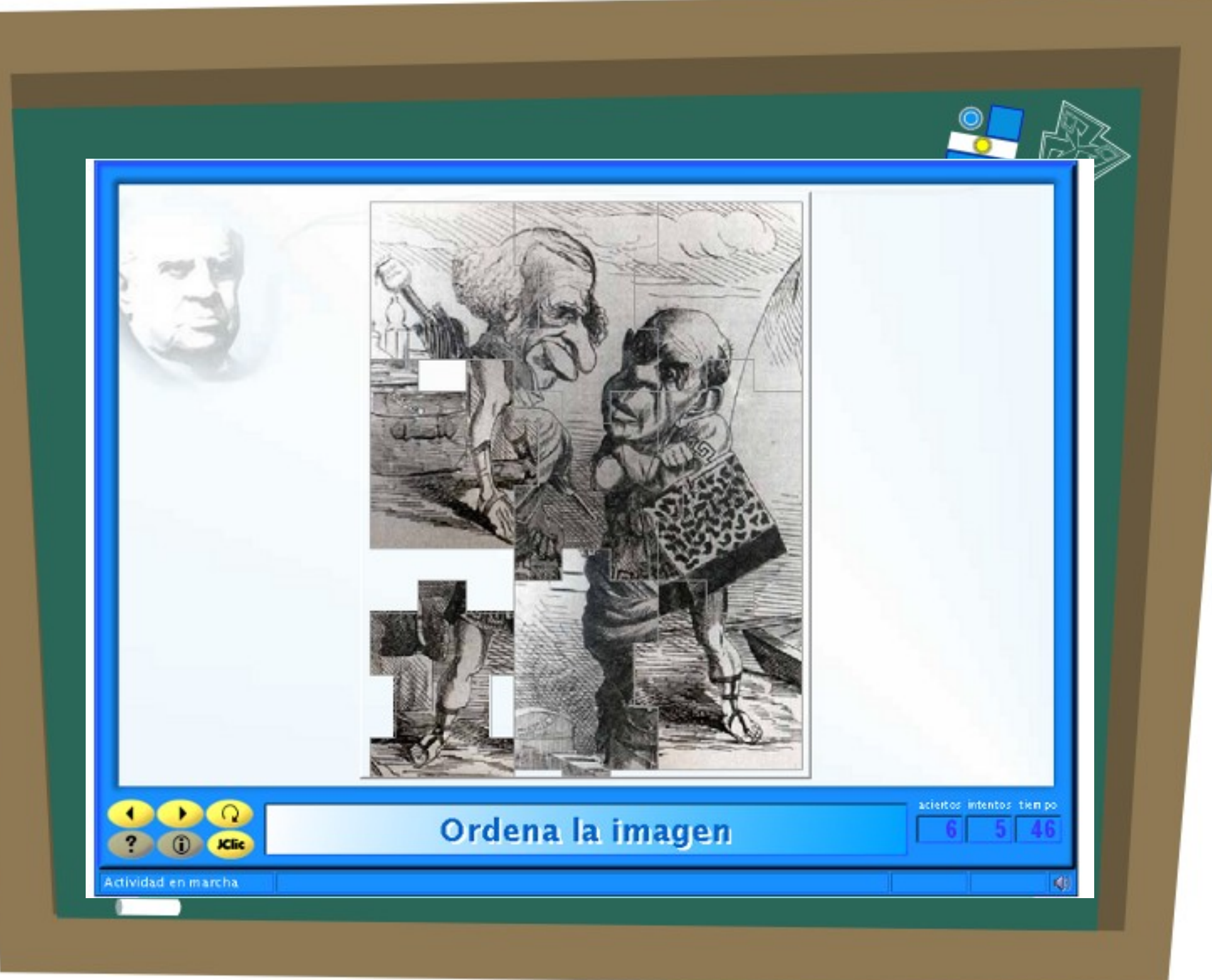

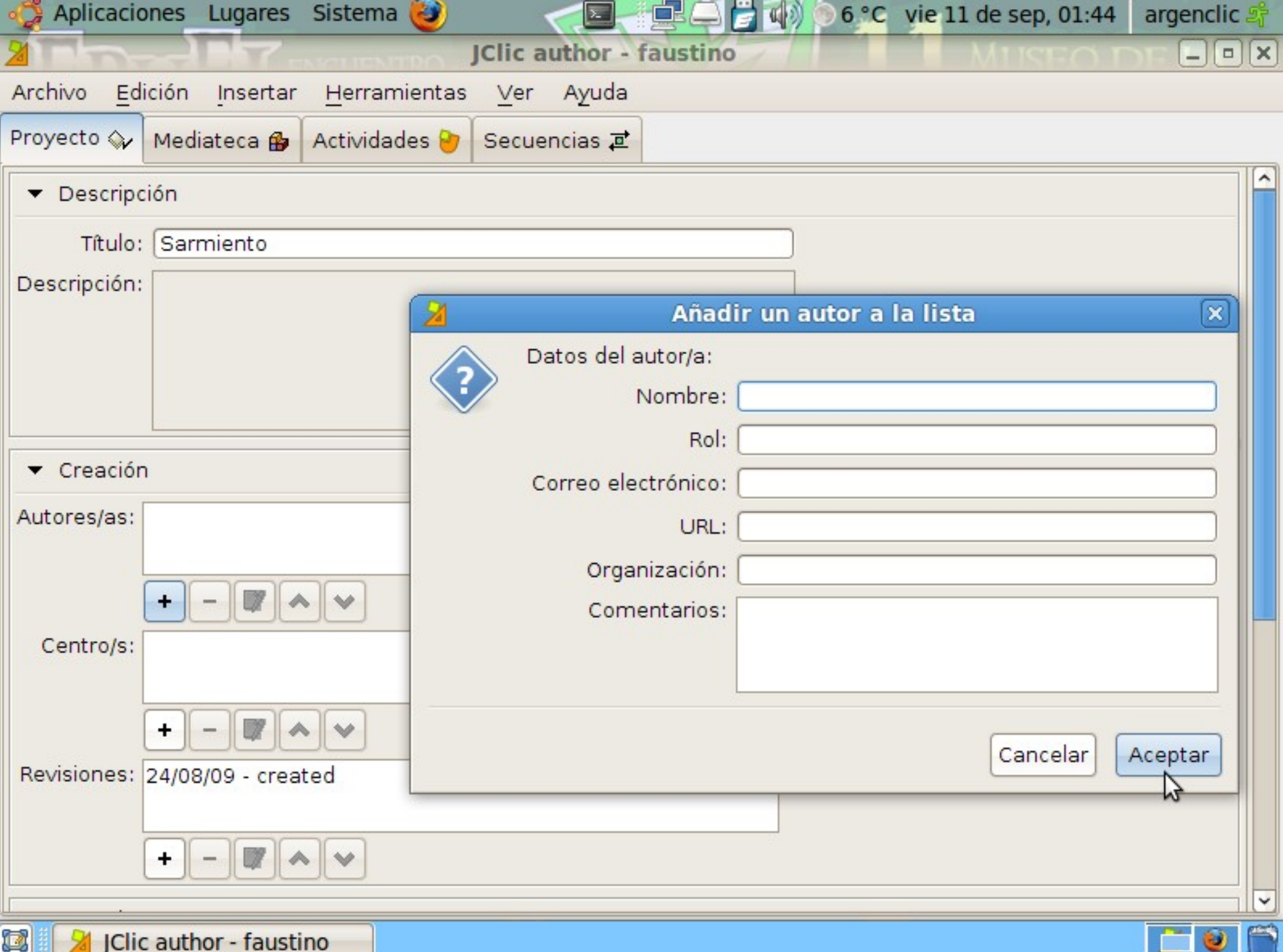

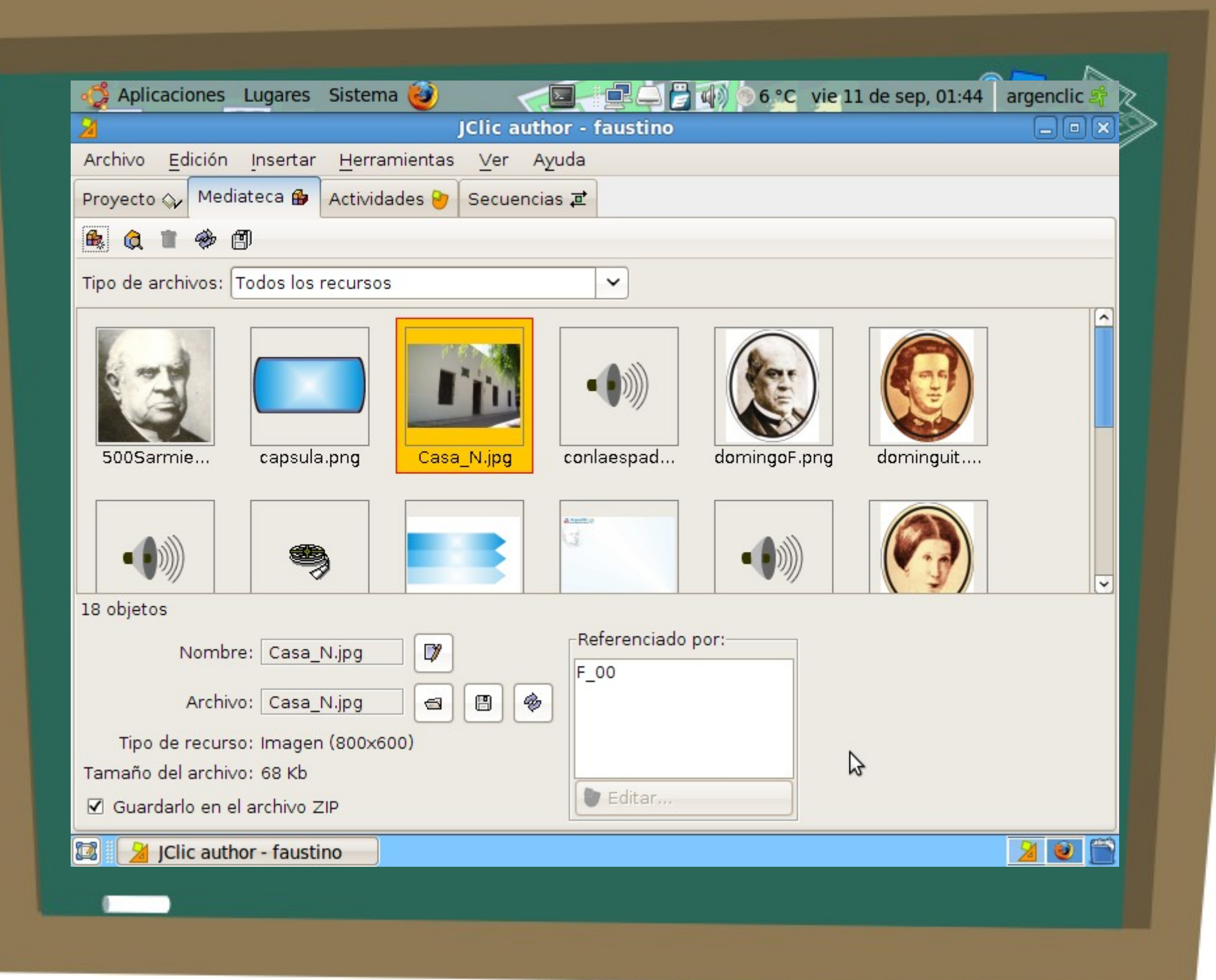

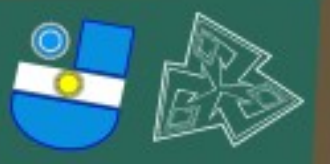

# Cipos de actividades

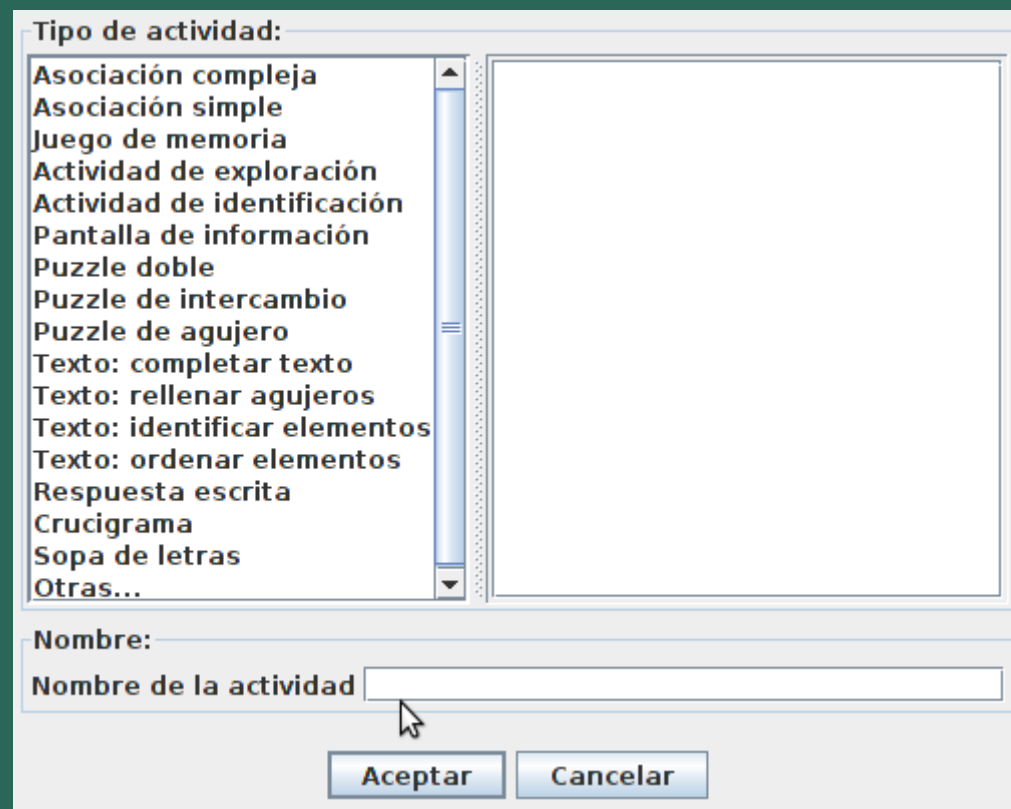

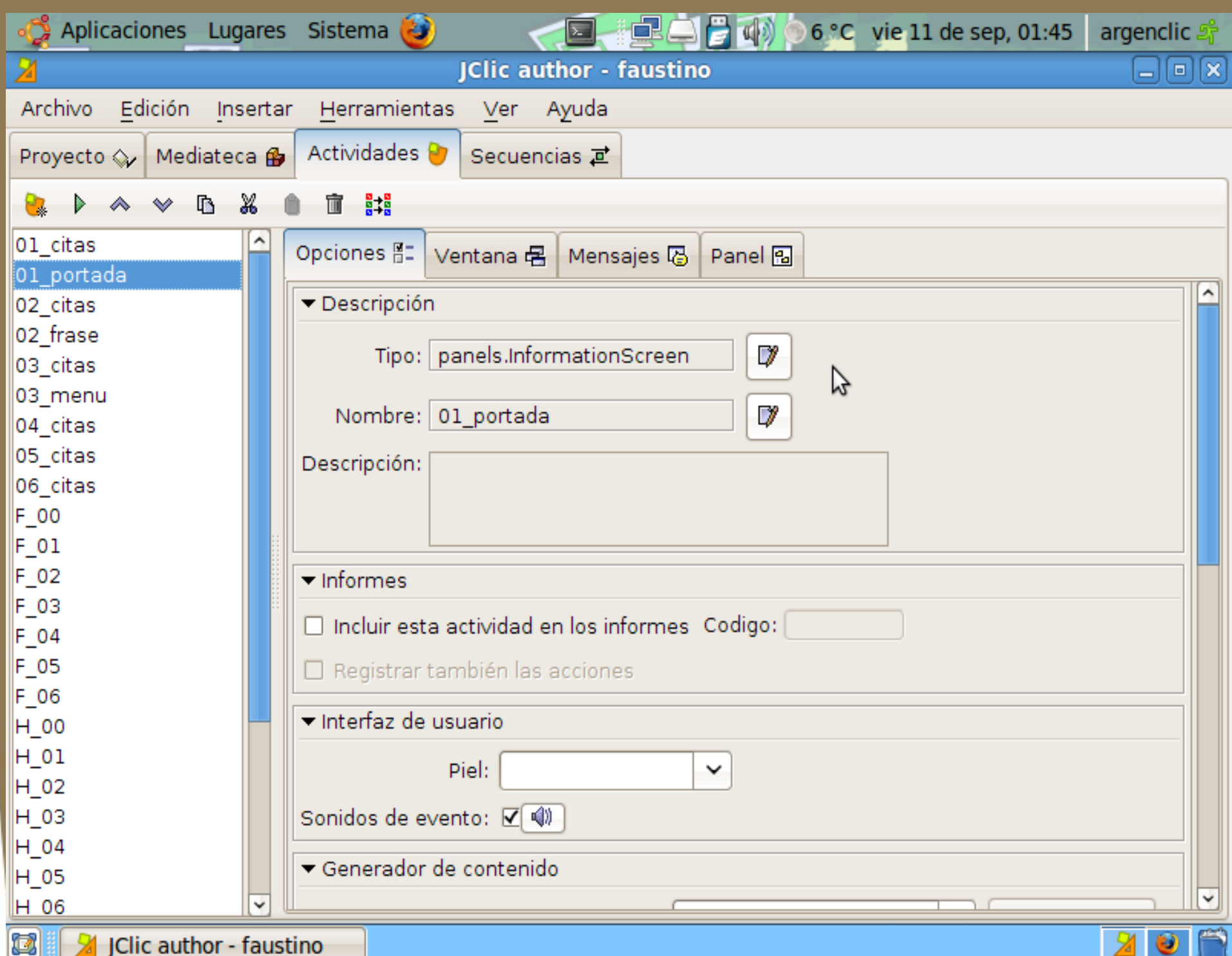

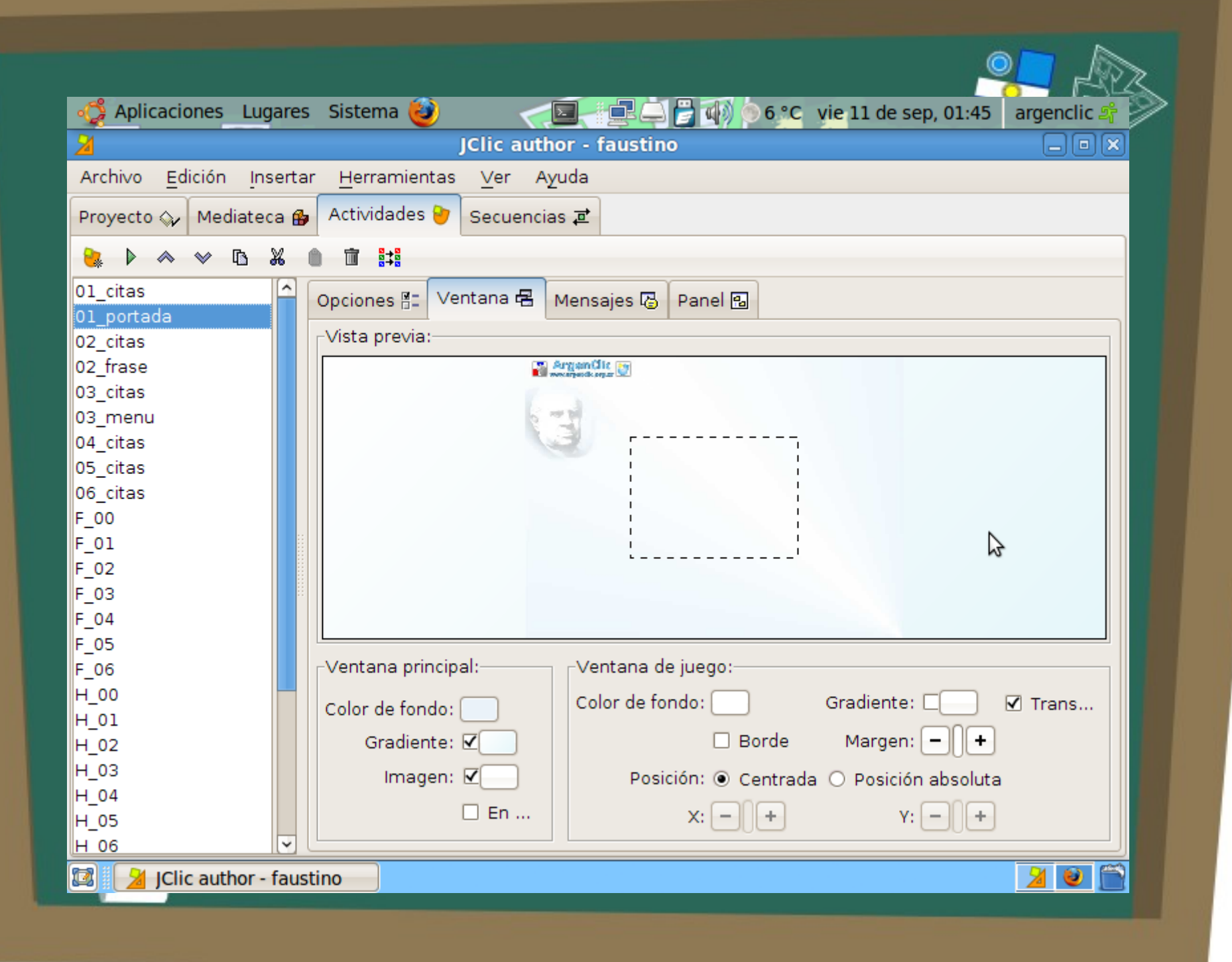

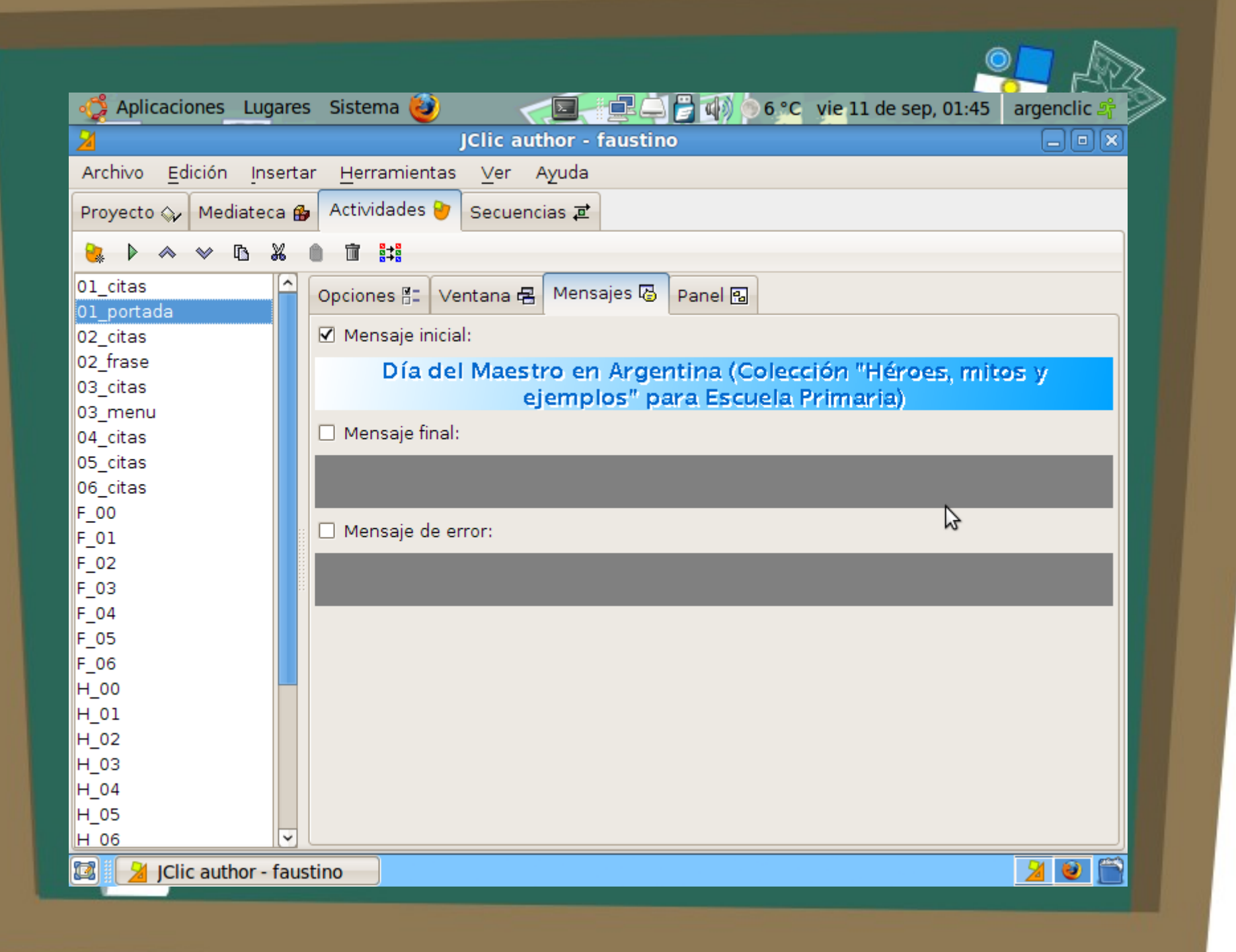

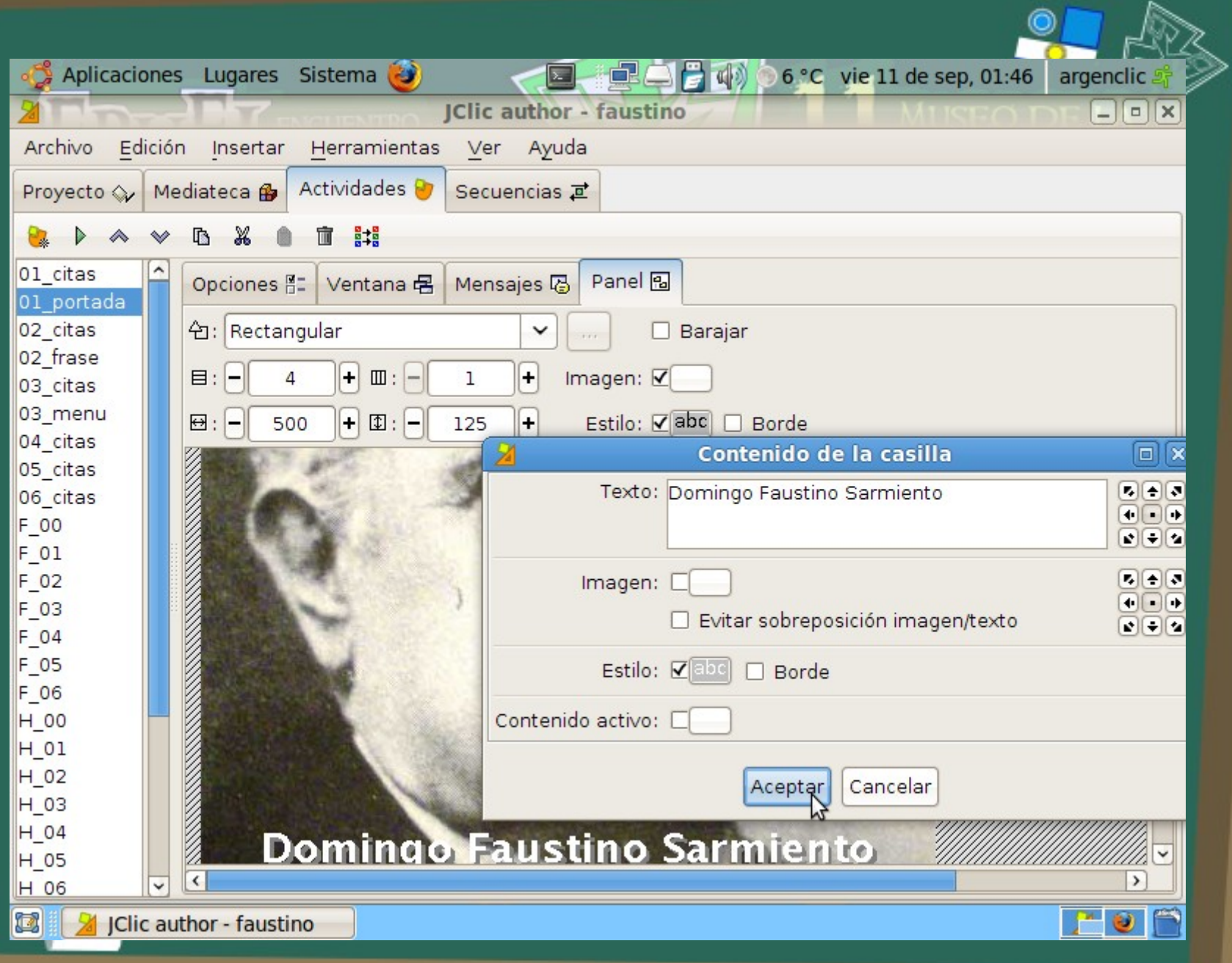

![](_page_31_Picture_0.jpeg)

## Usando materiales multimedia

Algunas consideraciones

![](_page_32_Picture_0.jpeg)

Esta obra fue pensada con el objetivo de garantizar la legalidad en el uso de las fuentes, así como la libertad de los usuarios de reproducirla y adaptarla a sus necesidades.

Por ello se utilizaron casi íntegramente fuentes libres que se detallan en la actividad denominada "fuentes".

Las imâgenes de fondo se realizaron con GIMP y se distribuyen en los mismos términos de la Licencia de este material (clic aquí para ver la LICENCIA).

Sin embargo adolece de una falencia: Las imágenes históricas de los integrantes de la familia de Domingo Sarmiento se reproducen únicamente en el sitio Efemérides Culturales Argentinas del Ministerio de Educación de la Nación, que exhibe la levenda "Todos los derechos reservados".

Se optó por no reproducir material multimedia disponible en Internet en sitios de Gobierno de Argentina, por no contar con licencias que permitan expresamente su uso para fines educativos como el de esta obra. Encontrará enlaces a los mismos en la actividad "galería"

Siendo imposible reemplazar las imágenes de familiares por otros medios digitales. que autoricen su uso, se decidió incluirlas junto a un proyecto que requiere de su participación y al cual invitamos a visitar haciendo clic AQUÍ La responsabilidad legal de esta inclusión es de Fernando Pelillo (DNI: 20.210.242)

![](_page_33_Picture_6.jpeg)

Por el derecho de TODOS al patrimonio cultural

aciertos intentos tiempo

![](_page_34_Picture_0.jpeg)

## Diferencias entre la materia y el mundo de lo abstracto

Crédito de la idea: Jordi Adell

## El poder de la imagen

![](_page_35_Picture_1.jpeg)

![](_page_35_Figure_2.jpeg)

![](_page_36_Picture_0.jpeg)

![](_page_37_Picture_0.jpeg)

http://commons.wikimedia.org/wiki/Commons:Tropenmuseum

![](_page_38_Picture_1.jpeg)

![](_page_39_Picture_0.jpeg)

![](_page_39_Picture_60.jpeg)

#### **Creative Commons**

Muchos usuarios de Flickr han elegido ofrecer su obra con una licencia de Creative Commons, y puedes explorar o buscar contenido con cada tipo de licencia.

Aquí hay algunas cositas agregadas recientemente:

![](_page_39_Picture_5.jpeg)

![](_page_39_Picture_6.jpeg)

![](_page_39_Picture_7.jpeg)

![](_page_39_Picture_8.jpeg)

![](_page_39_Picture_9.jpeg)

» 19.350.230 fotos (Ver más)

### ereative)<br>Commons

"Creative Commons es una organización sin fines de lucro que ofrece una alternativa a los derechos de autor completos".

creativecommons.org

En breve...

Atribución quiere decir: Les permites a otras O personas copiar, distribuir,

![](_page_39_Picture_16.jpeg)

![](_page_39_Picture_17.jpeg)

![](_page_40_Picture_16.jpeg)

 $\overline{\mathbb{Q}}$ 

 $\ddotmark$ 

![](_page_41_Picture_0.jpeg)

![](_page_41_Picture_1.jpeg)

![](_page_41_Picture_2.jpeg)

fernando@gleducar.org.ar

Gracias por su atención Ahora pueden tirar los tomates... O hacer preguntas... O comentarios.. o...